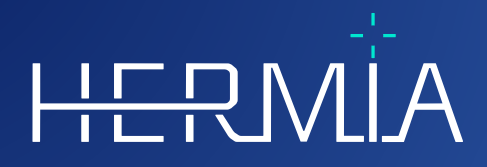

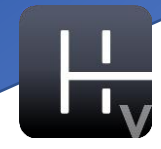

# **NOTES DE MISE À JOUR Hybrid Viewer 7.0.2**

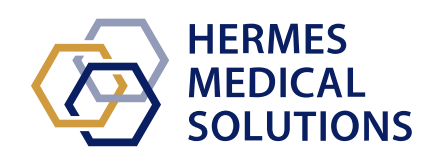

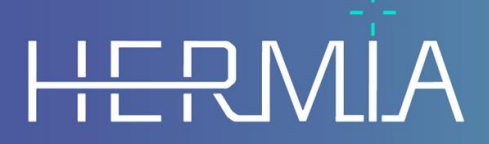

Developed by

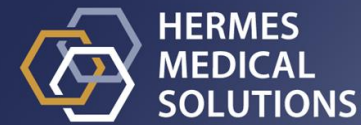

#### **Nom du document :** P31-108 Notes de mise à jour Hybrid Viewer 7.0.2 Rev.1\_FR **Date de révision :** 16/04/2024

Ces notes de version informent l'utilisateur des nouveautés et améliorations dans Hybrid Viewer 7.0.2, ainsi que des problématiques connues à prendre en considération.

Ceci est un document électronique dont une copie peut être téléchargée à partir de www.hermesmedical.com/ifu. Des copies imprimées du mode d'emploi, des exigences de l'environnement système et des notes de version sont disponibles gratuitement à la demande instr

Les notes de version et le logiciel médical lui-même sont protégés par des droits d'auteur, et tous les droits sont réservés par Hermes Medical Solutions. Ni le logiciel, ni le manuel ne peuvent être de toute manière copié ou reproduit sans le consentement préalablement écrit de Hermes Medical Solutions qui se réserve le droit d'y apporter des changements et améliorations au logiciel et au manuel à tout moment.

Hermes Medical Solutions\*, HERMIA\*, le logo\* HERMIA et SUV SPECT\* sont des marques déposées de Hermes Medical Solutions AB.

Les marques tierces utilisées ici sont la propriété de leurs propriétaires respectifs, qui ne sont pas affiliés avec Hermes Medical Solutions.

\* Sous réserve d'inscription dans certains marchés.

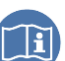

### Table des matières

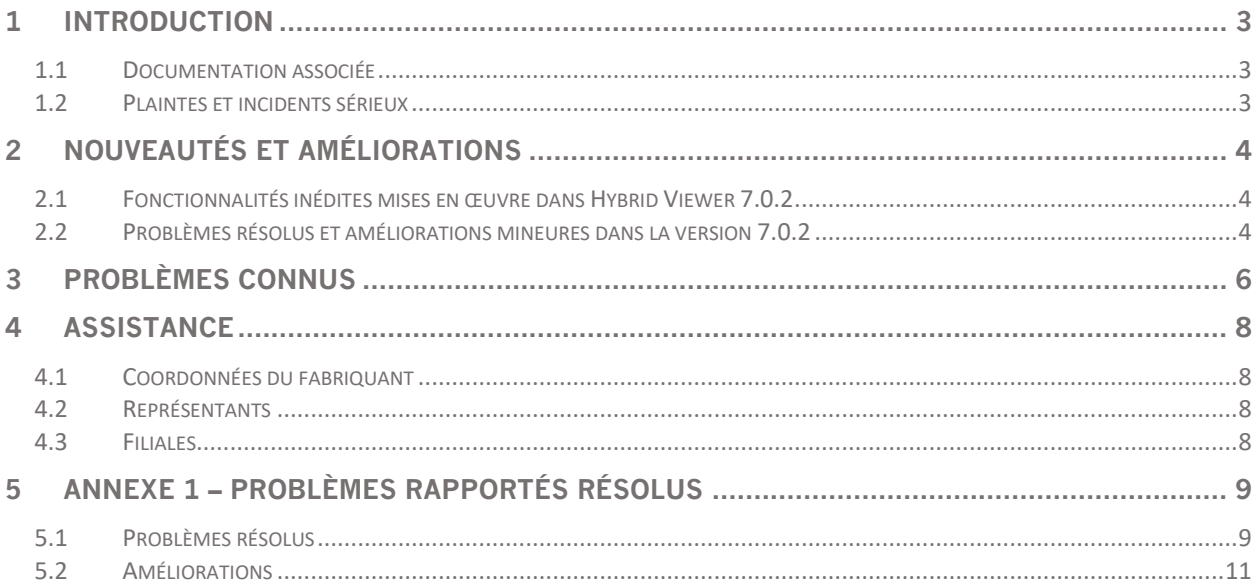

### <span id="page-3-0"></span>**1 INTRODUCTION**

Ce document contient les notes de version publiques pour Hybrid Viewer 7.0.2. Il fournit une liste des fonctionnalités inédites, des améliorations et des corrections de problèmes depuis la dernière version 6.1.4.

Ce document inclut également les problèmes connus. Chaque utilisateur doit être familier avec ces problèmes connus. Contacter le fabriquant pour toutes questions à propos du contenu.

#### <span id="page-3-1"></span>**1.1 Documentation associée**

- P31-104 Mode d'emploi Hybrid Viewer 7.0.2 Rev.1
- PC-007 Exigences de l'environnement système, la révision applicable est disponible sur www.hermesmedical.com/ifu.

Le mode d'emploi contiennent les informations de base nécessaires à la configuration de l'application selon vos préférences.

Le guide d'utilisation, destiné à assister l'utilisateur dans l'utilisation du logiciel, est disponible à partir de la fonction *Help* dans le logiciel lui-même.

Les messages d'avertissement sont énumérés dans le mode d'emploi et dans le guide d'utilisation. Les messages d'avertissements décrivent clairement les utilisateurs prévus, les limitations dans le logiciel et les risques que peuvent entraîner les changements au logiciel.

### <span id="page-3-2"></span>**1.2 Plaintes et incidents sérieux**

Rapporter les incidents et erreurs à notre support, voir la section *Assistance*.

Tout incident sérieux qui s'est produit en lien avec l'appareil doit être rapporté au fabriquant.

Selon les règlementations applicables, il peut être nécessaire de rapporter les incidents aux autorités nationales. Pour l'Union Européenne, les incidents sérieux doivent être rapportés à l'autorité compétente de l'état membre de l'Union Européenne dans lequel l'utilisateur et/ou le patient est établi.

Hermes Medical Solutions accepte volontiers les commentaires des lecteurs de ce manuel. S'il vous plaît, veuillez nous signaler toutes erreurs de contenu et de typographie, ainsi que vos suggestions d'amélioration à notre support, voir la section *Assistance*.

## <span id="page-4-0"></span>**2 NOUVEAUTÉS ET AMÉLIORATIONS**

Cette version assure la compatibilité avec les nouveaux modèles de camera, ainsi que l'assurance que vous serez en mesure d'utiliser votre nouvel équipement à sa pleine capacité avec l'utilisation de traitement robustes correspondant.

### <span id="page-4-1"></span>**2.1 Fonctionnalités inédites mises en œuvre dans Hybrid Viewer 7.0.2**

Voici les principales fonctionnalités inédites introduites dans cette version :

- *DMSA* : supporte dorénavant la création de régions automatiques, la correction de mouvement pour les études dynamiques et supporte les études SPECT.
- *Gall bladder* : Marqueurs additionnels dans l'application *Gall Bladder Ejection Fraction* et l'option de correction de la décroissance de l'I-123 pour la fraction d'éjection de la vésicule biliaire.
- *Gastric Emptying* : Option pour créer une mise en page d'images pour les études planaires.
- *Gastric Emptying* : Calculs *Nottingham University Hospital* en extra.
- *Organ Dosimetry* : Option pour lire les régions d'intérêts dessinées dans Affinity.
- *Renogram* : Analyse de moyenne géométrique pour les études dynamiques post-miction.
- *Renogram* : Onglet *Combine* supporte maintenant les marqueurs séparés pour chaque étude.
- *Motion Correction :* Possibilité de sauvegarder deux études double-isotope après une correction de mouvement.
- Créer des captures d'écran sans l'information du patient tout en maintenant le nom sur l'écran.
- Supporte la lecture et l'écriture des fichiers DICOM SEG pour les études de TEP.
- Les études de neurologie et cardiologie pivotées lors de la reconstruction dans Hybrid Recon sont maintenant affichées correctement.
- Les images pulmonaires pseudo-planaires peuvent maintenant être générées à partir d'acquisition d'étude tomographique sans interaction de l'utilisateur.
- *QC* : Le facteur du calcul d'efficacité est ajouté dans les outils du contrôle de qualité.
- Améliorations variées pour se confirmer avec les nouvelles exigences du MDR.

#### <span id="page-4-2"></span>**2.2 Problèmes résolus et améliorations mineures dans la version 7.0.2**

Plusieurs problèmes ont été résolus et des améliorations mineures ont été appliqué dans cette version. Une sélection de ces problèmes est listée ci-dessous :

- *BRASS* : Option pour sauvegarder avec la compatibilité définie à « No » retirée. Problèmes variés corrigés.
- *Liver Remnant* : Masquage de volumes supplémentaires ajouté et problèmes de masquage corrigés.
- *Organ Dosimetry* : Capacité de supprimer les ROIs qui font partie des VOIs.
- *Renogram* : Nouvelle option pour toujours sauter la dernière image lors du calcul des résultats.
- *Salivary* : Les ratios de captation et de captation relative sont maintenant calculés sur la première dynamique d'une étude double phase.

#### **Notes de mise à jour Hybrid Viewer 7.0.2 5 <b>13 5 5 <b>13 5 5 13**

- *Thyroid* : Option pour afficher l'image de la thyroïde avec et sans les ROIs et les points de marqueur.
- Améliorations variées et correctifs pour maintenir la compatibilité avec les caméras d'acquisition les plus récentes.
- Nouvelle fonctionnalité pour la modification des régions afin d'augmenter la rapidité de modification des régions multiples.
- Lors de l'utilisation de la sphère de triangulation. Les valeurs SUV sont désormais affichées uniquement pour l'orientation courante.
- Impression DICOM et noms des vidéos maintenant honorés.
- Amélioration de certains messages d'avertissement émis par l'application.
- Plusieurs mises à jour dans les manuels d'utilisations.
- Option *RenalCurve* retirée.

Pour la liste complète des problèmes rapportés résolus, voir l'annexe 1.

## <span id="page-6-0"></span>**3 PROBLÈMES CONNUS**

Aucun problèmes relatifs à la sécurité du patient n'est connu dans Hybrid Viewer.

Autre problèmes connus :

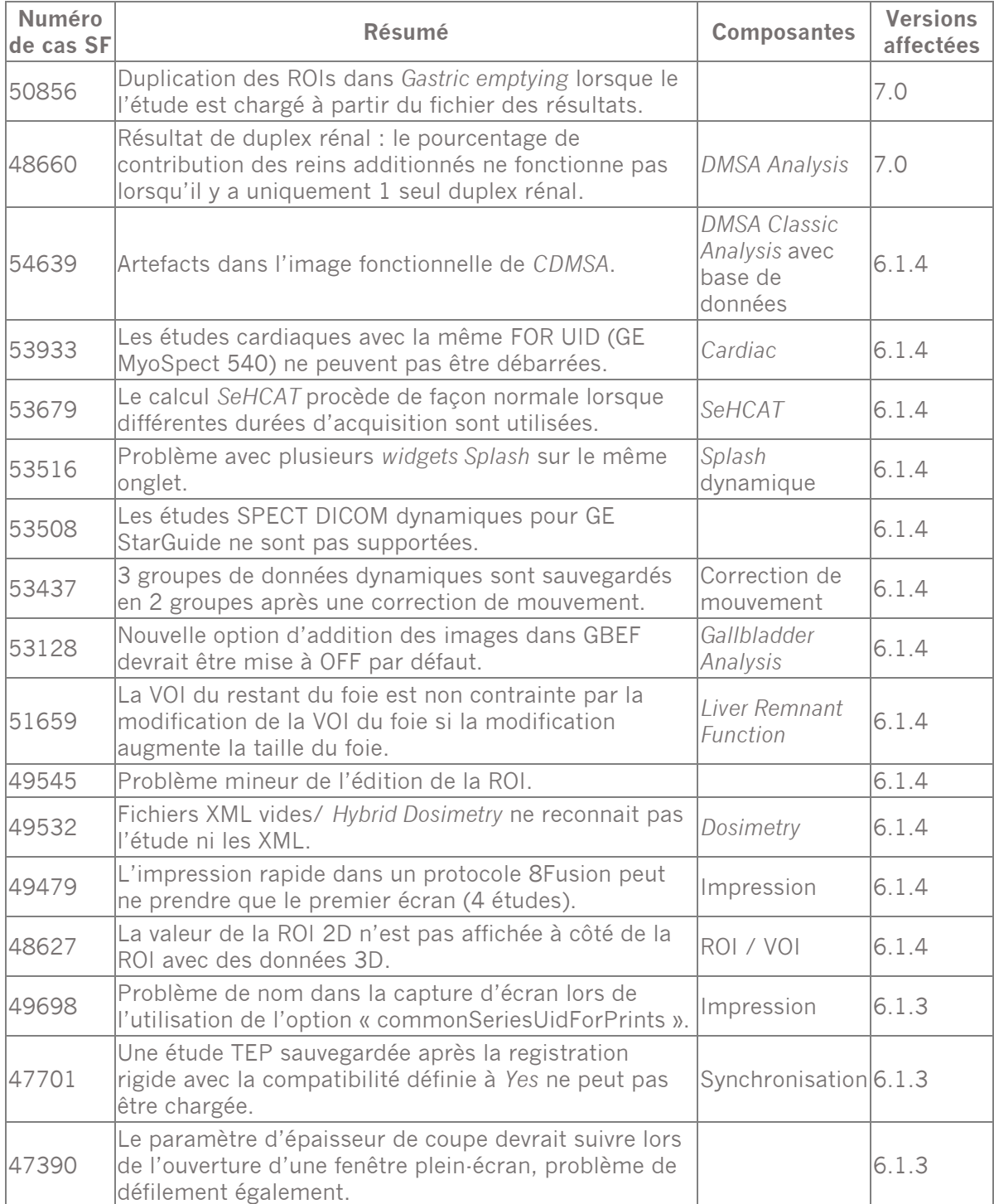

### **Notes de mise à jour Hybrid Viewer 7.0.2 1999 : 1999 : 1999 : 1999 : 1999 : 1999 : 1999 : 1999 : 1999 : 1999 : 1999 : 1999 : 1999 : 1999 : 1999 : 1999 : 1999 : 1999 : 1999 : 1999 : 1999 : 1999 : 1999 : 1999 : 1999 : 199**

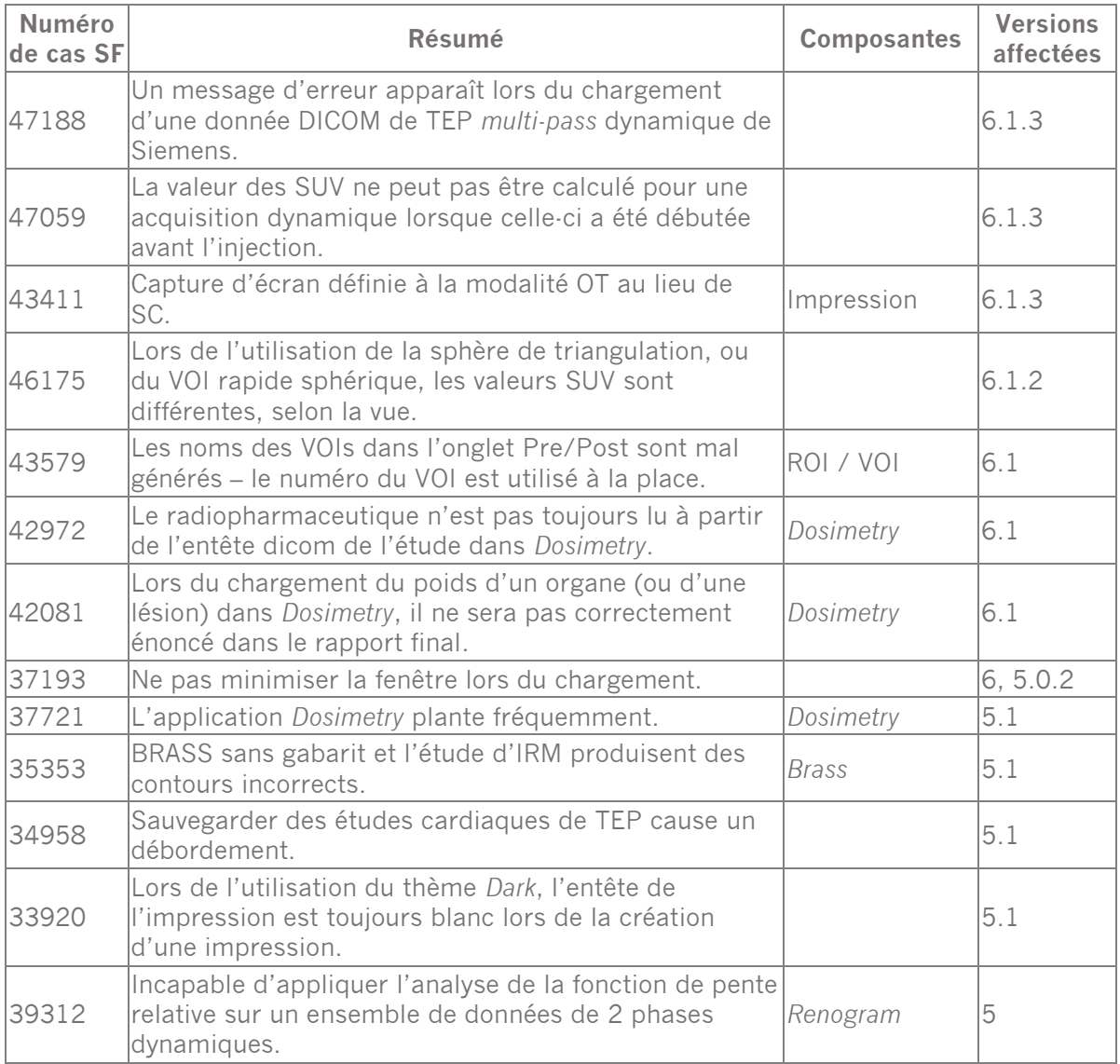

### <span id="page-8-0"></span>**4 ASSISTANCE**

Contactez l'une des adresses ci-dessous pour obtenir du service, du support ou pour toutes autres questions.

### <span id="page-8-1"></span>**4.1 Coordonnées du fabriquant**

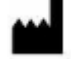

**Siège social Hermes Medical Solutions AB** Strandbergsgatan 16 112 51 Stockholm SWEDEN Tél : +46 (0) 819 03 25 [www.hermesmedical.com](http://www.hermesmedical.com/)

**Adresse courriel générale :** [info@hermesmedical.com](mailto:info@hermesmedical.com) 

**Adresses courriel du support :** [support@hermesmedical.com](mailto:support@hermesmedical.com)  [support.ca@hermesmedical.com](mailto:support.ca@hermesmedical.com)  [support.us@hermesmedical.com](mailto:support.us@hermesmedical.com) 

### <span id="page-8-2"></span>**4.2 Représentants**

**Représentants autorisés**

#### **Personne responsable au Royaume-Uni**

Hermes Medical Solutions Ltd Cardinal House 46 St. Nicholas Street Ipswich, IP1 1TT England, United Kingdom

### <span id="page-8-3"></span>**4.3 Filiales**

#### **Hermes Medical Solutions Ltd**

York Suite, 7-8 Henrietta Street Covent Garden London WC2E 8PS UK Tél : +44 (0) 20 7839 2513

#### **Hermes Medical Solutions Canada, Inc**

1155, René-Lévesque O., Suite 2500 Montréal (QC) H3B 2K4 Canada Tél : +1 (877) 666-5675 Télécopieur : +1 (514) 288-1430

#### **Représentant autorisé en Suisse**

 $|CH|REF$ 

CMI-experts Grellinger Str. 40 4052 Basel Switzerland

#### **Hermes Medical Solutions, Inc**

710 Cromwell Drive, Suite A Greenville, NC27858 USA Tél : +1 (866) 437-6372 Télécopieur : +1 (252) 355-4381

**Hermes Medical Solutions Germany GmbH** Robertstraße 4 48282 Emsdetten

Deutschland Tél : +46 (0)819 03 25

## <span id="page-9-0"></span>**5 ANNEXE 1 – PROBLÈMES RAPPORTÉS RÉSOLUS**

### <span id="page-9-1"></span>**5.1 Problèmes résolus**

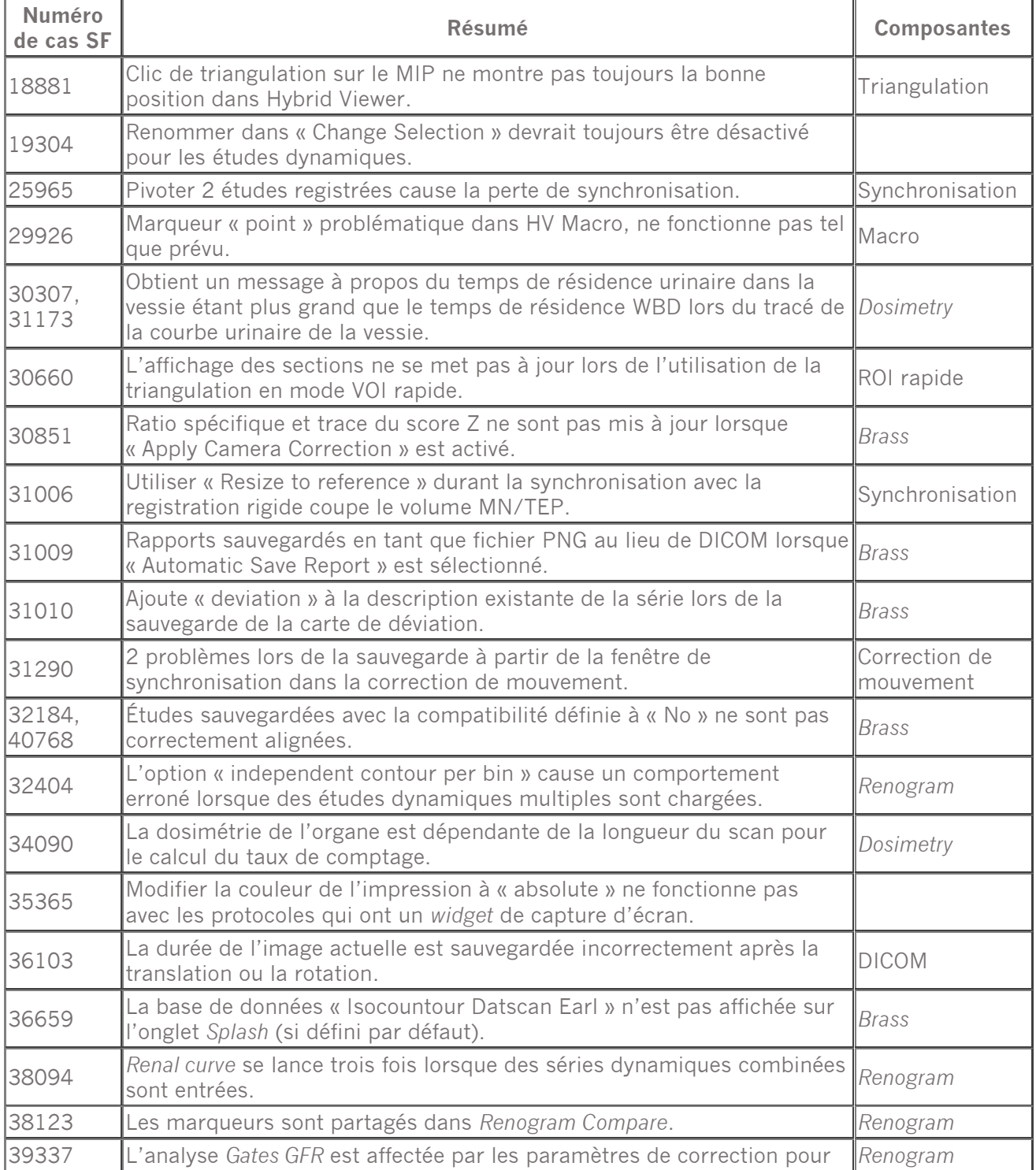

### **Notes de mise à jour Hybrid Viewer 7.0.2 10 (13)**

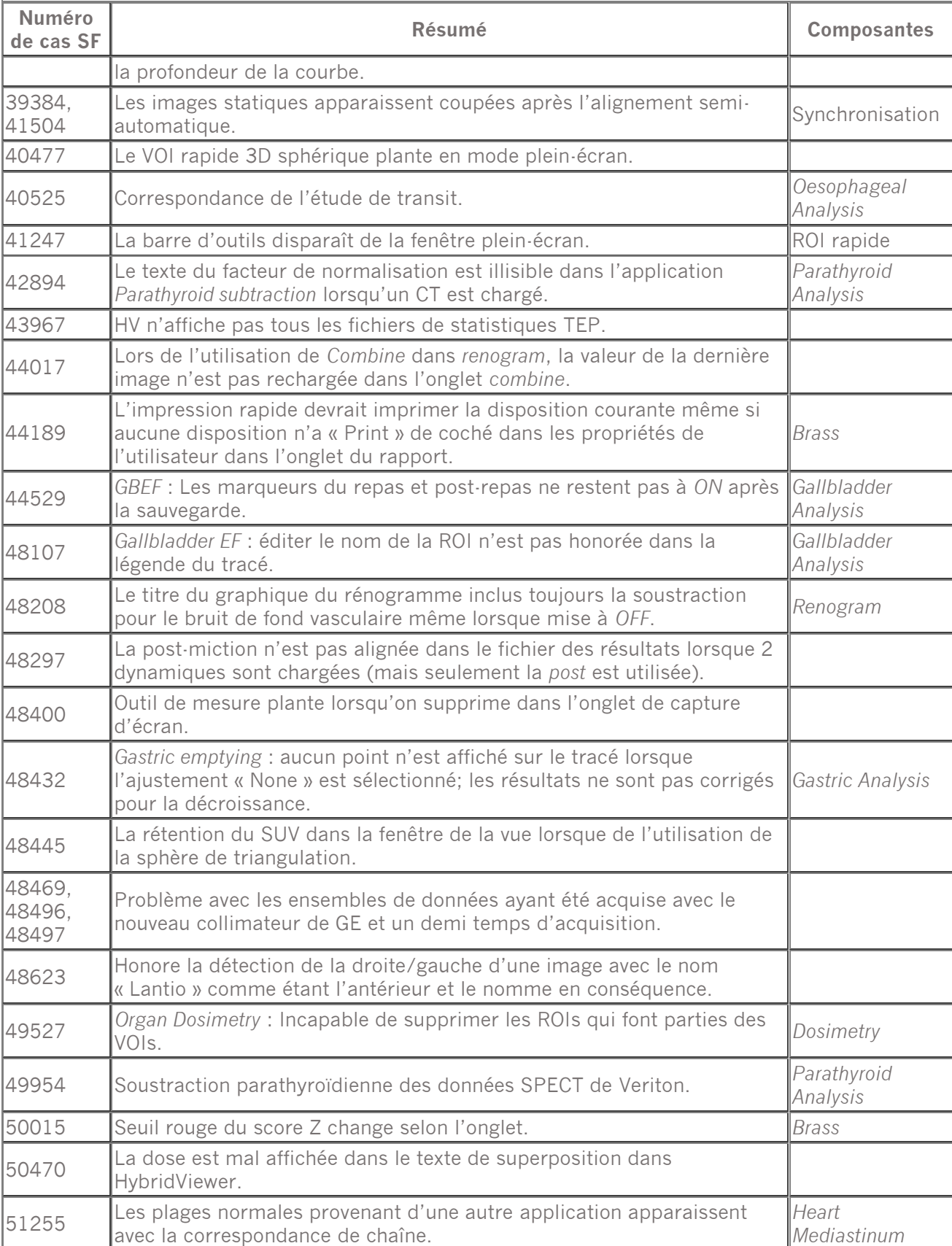

#### **Notes de mise à jour Hybrid Viewer 7.0.2 11 (13)**

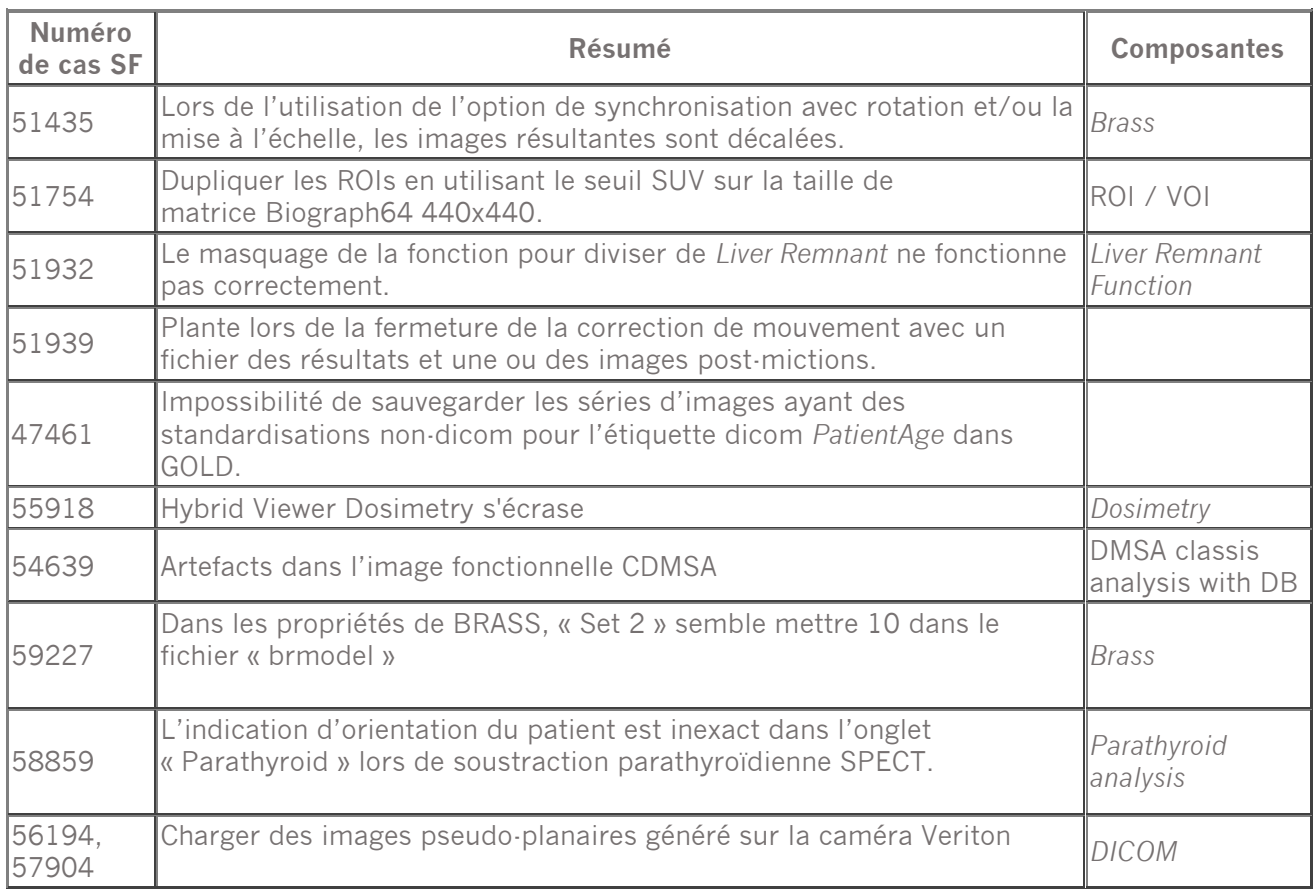

### <span id="page-11-0"></span>**5.2 Améliorations**

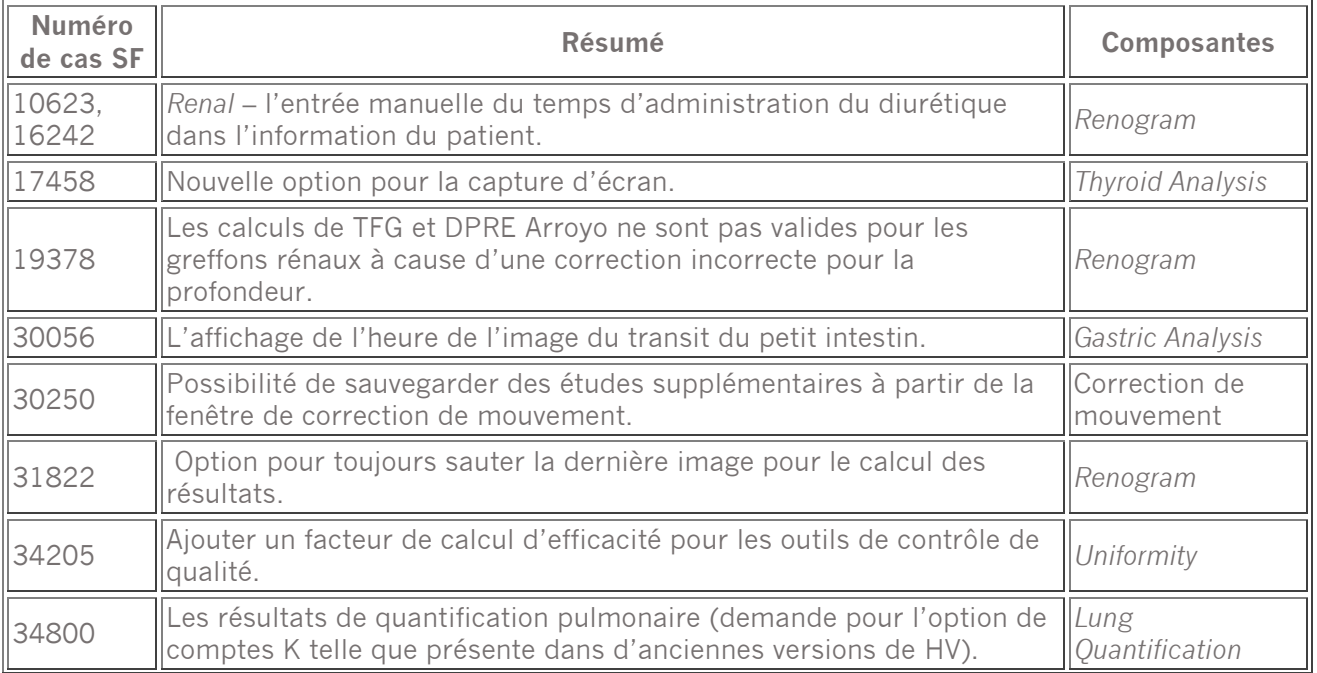

### **Notes de mise à jour Hybrid Viewer 7.0.2 12 (13)**

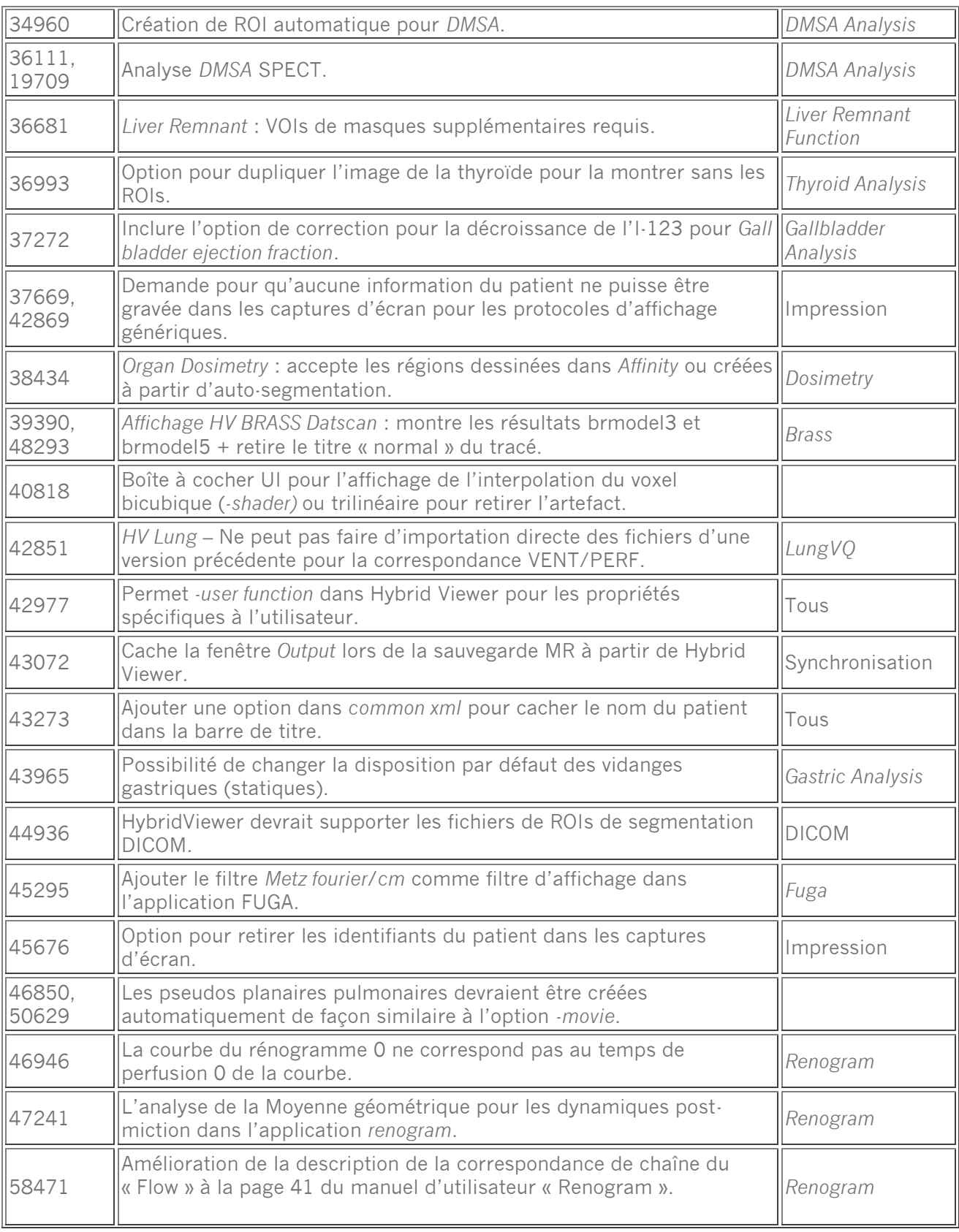

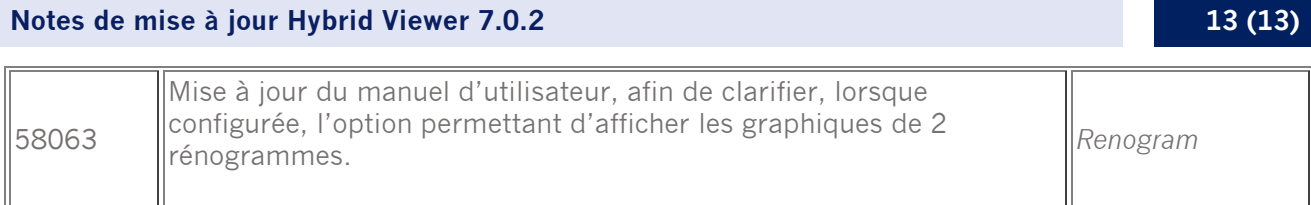